## Faith Christian School Auction

GiveSmart Online Auction Bidding – all bidding takes place online.

Bid on your phone, tablet, or computer.

<u>Dates and Times</u>: Site will be open for preview Wednesday, October 20. <a href="https://FCS2021.givesmart.com">https://FCS2021.givesmart.com</a>

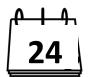

October 22, Friday, 9:00 am – Site open for Live Online Bidding through Sunday 9:00 pm October 24, Sunday, 9:00pm – All items closed

October 25, Monday, 2:30-3:30 pm, October 26, Tuesday, 7:45-9:00 am --Items picked up in front of the school. After 9:00 am Tuesday, check in at Front Desk for pick up during school

hours or arrange with Development Office.

## To Register:

Register on the GiveSmart site to begin <a href="https://FCS2021.givesmart.com">https://FCS2021.givesmart.com</a>

Registering allows you to place bids, purchase items, or make a donation.

It also allows you to be part of the fun by watching what is being bid on!

Enter your email and mobile number if you wish to bid using your Smartphone, or mobile device.

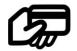

Enter your Credit Card information on file on the GiveSmart site in order to place bids.

# Once Registered:

You will receive a Welcome Message with a link to your unique bidding page.

You may bid by computer, smartphone, text.

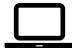

#### By Computer -

Continue bidding directly from your computer!

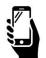

## By Smartphone -

Click on an item you would like to bid on.

The GiveSmart system prepopulates with the next minimum bid amount.

Push BID to bid the amount shown.

To make a bid at a higher amount, enter the amount you wish to bid and push BID.

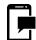

### By TEXT-

To view the current bid on an item, reply to your welcome text message with the 3-digit item number in which you are interested.

Example: 102 then hit send.

Then, text the 3-digit item number AND the amount you would like to bid. Do not include a \$ dollar sign.

Example: 102 300 then hit send. (NOTE the order, item first, followed by the bid amount. On item 102, you bid \$300.)

**AUTOMATIC BIDDING**: Allows the GiveSmart system to bid automatically up to an amount you designate. The system will place your bid at the minimum amount needed for you to lead in the bidding. When you are outbid, the system will bid automatically for you until your maximum is reached.

Select AUTO BID and enter the higher amount.

Wait and watch! The system will bid for you incrementally up to the designated amount **ONLY** if someone bids against you.

#### Who wins?

If two bids are placed for the same amount, the bid placed first, based on the timestamp wins. Timestamps are set when the initial bid is placed, for autobids this is <u>when a maximum was set</u> not when the system prompted the bid to win.